# Use Amazon Echo to voice control your EZCast

(EZCast Lite version)

### Introduction

There are two versions of EZCast skills in Alexa, which are EZCast Lite for basic commands and full version for advanced commands. Downloading both versions makes voice control more convenient: brief commands to control playback and adjust volumes; full commands to search videos, watch your channels, and edit your playlists.

#### Setup

Before you begin using Echo Dot to voice control your EZCast devices, you have to register your devices to your EZCast account from the EZCast app. To do this, follow the steps below:

# 1. Download EZCast App

**Y**ou need to register your EZCast device within the EZCast app, before using your Amazon Echo to voice control it. Our EZCast app supports on phones and tablets with:

- Android 4.4 and above
- $\circ$  ~ iOS 9.0 and above

# 2. Select your EZCast device

Launch EZCast app and select your EZCast device (make sure your device is connected to a Wi-Fi Network).

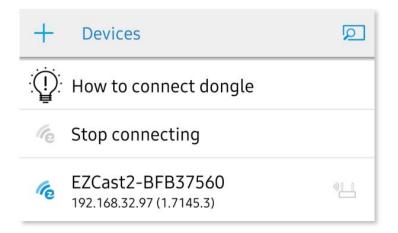

3. After selecting your device, go to Settings (side bar) to change your device name to something easy to pronounce such as: Living Room, Office, Bedroom, Kitchen Please reboot your dongle for the changes to take effect.

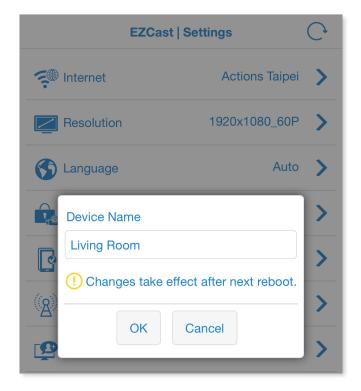

#### 4. Sign in to EZChannel

After selecting your EZCast device, choose EZChannel within the EZCast app, and choose Management > Sign in EZChannel.

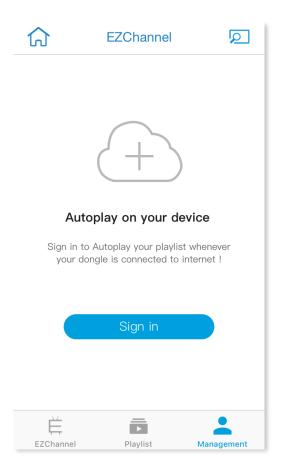

#### 5. Register device

After signing in, click your device to make sure it has been registered.

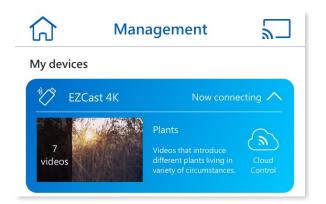

6. After registration, please proceed to the Amazon Alexa app to bind your EZCast device

7. Launch Amazon Alexa > select Skills & Games located at the side bar > Search the "EZCast" Keyword

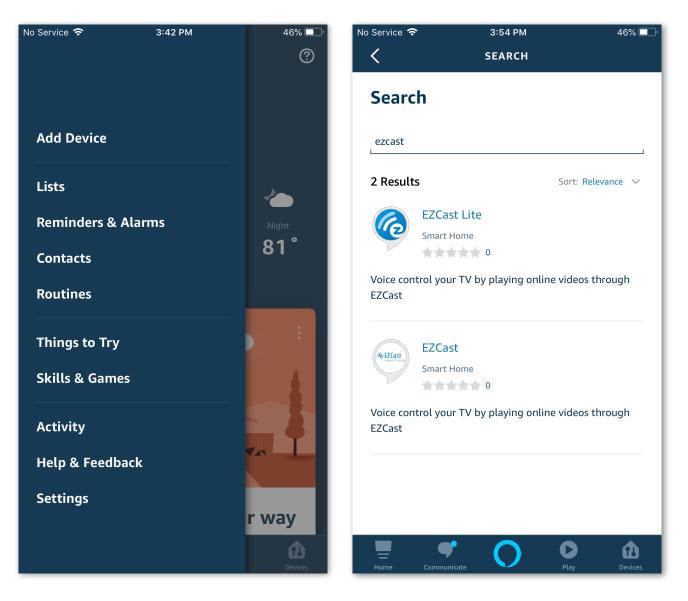

8. Select EZCast Lite Skill > Enable EZCast Lite Skill

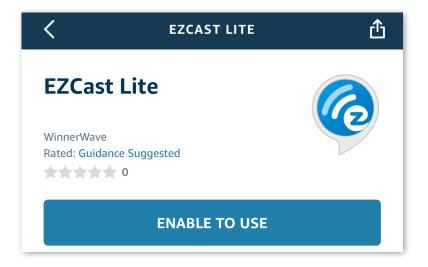

9. After Enable EZCast Lite Skill, you have to log into EZCast account.

| X 🔒 auth.ezcast.com             | : |
|---------------------------------|---|
|                                 |   |
| EZCast Account                  |   |
| ezcastifa@gmail.com             |   |
|                                 |   |
| Sign up Log in                  |   |
| Or                              |   |
| <b>É</b> Sign in with Apple     |   |
| <b>f</b> Continue with Facebook |   |
| <b>G</b> Sign in with Google    |   |
| 😳 Sign in with WeChat           |   |
| Forget password?                |   |
| Privacy policy                  |   |
|                                 |   |
|                                 |   |

10. Proper authorization is required to access this skill.

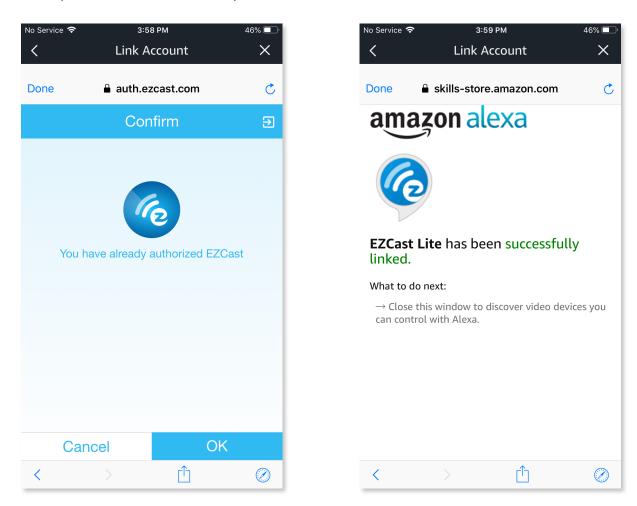

11. Pick the EZCast device you want to link to

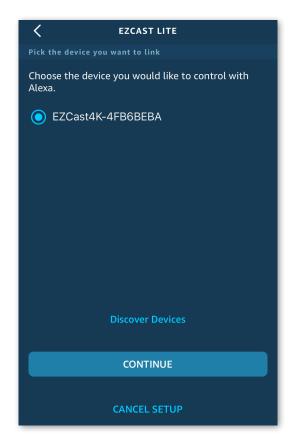

12. Pick your Alexa devices that you want to use to control your EZCast device

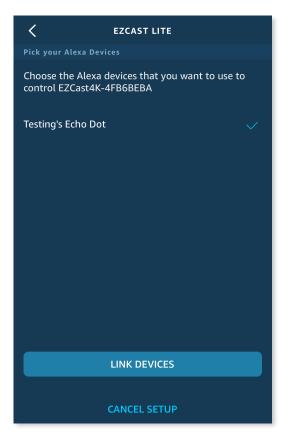

13. Your EZCast is ready ! Now you can voice command your EZCast device !

Note: Once you sign in the EZCast account at the skills page in Alexa, it would be remembered. If you'd like to switch your EZCast account, please follow the steps below:

1. Disable the EZCast Lite skill

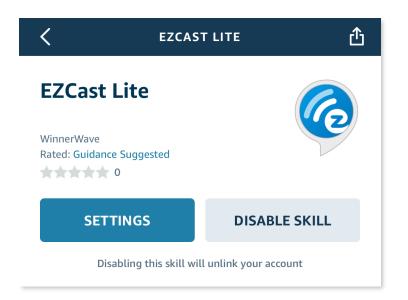

#### 2. Re-enable EZCast Lite skill

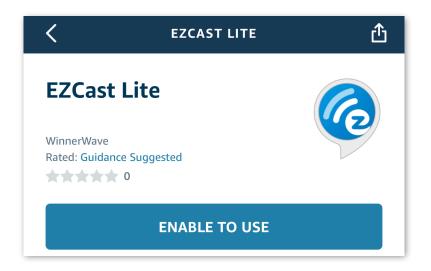

3. Log out EZCast account from top-right

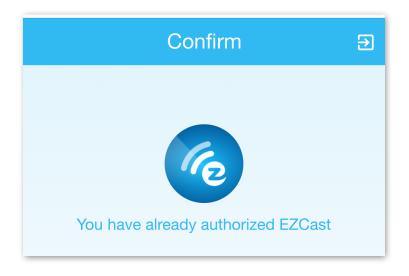

4. Sign in another account you like, and enjoy EZCast!

# Voice commands on Amazon Echo

Note: By using EZCast Lite Version of Alexa to voice control EZCast, the device name must be added whenever the commands below are with {device name}.

# 1. Play videos:

To play EZChannel's recommended videos :

• Alexa, play video

To play videos from a specific Singer / Artist :

- Alexa, watch Katy Perry music video
- Alexa, watch Katy Perry video
- Alexa, watch bruce lee movie

To play videos from a specific actor :

• Alexa, watch tom cruise

To play videos of a TV Show / movie or Series:

- Alexa, watch Peppa Pig
- Alexa, watch deadpool
- Alexa, watch Game of throne

To play a specific episode from a specific season of the series:

• Alexa, watch season 2, episode 4 of Game of thrones

# 2. Playback controls:

Currently supported playback controls:

- Alexa, pause
- Alexa, play
- Alexa, resume
- Alexa, stop {EZCast device name eg : *office*} (\*this will pause the video)
- Alexa, next
- Alexa, previous

To fast forward :

- Alexa, fast forward 2 minutes 30 seconds
- Alexa, skip 30 seconds 2 minutes

To rewind :

- Alexa, rewind 3 minutes
- Alexa, rewind 30 seconds

# 3. Adjust volumes:

To Set Volume, levels from 0-10

• Alexa, set the volume to (0 - 10) on {EZCast device name eg : *office*}

To Set maximum volume:

• Alexa, set the volume to 10 on {EZCast device name eg : office}

To Adjust Volume by 1-9

- Alexa, set the volume down by (1-9) on {EZCast device name eg : office}
- Alexa, set the volume up by (1-9) on {EZCast device name eg : *office*}
- Alexa, set the volume down on {EZCast device name eg : office} by (1-9)
- Alexa, set the volume up on {EZCast device name eg : office} by (1-9)
- Alexa, volume down on {EZCast device name eg : office}
- Alexa, volume up on {EZCast device name eg : office}

#### To Mute

• Alexa, mute on {EZCast device name eg : office}

To Unmute

• Alexa, unmute on {EZCast device name eg : office}

#### \*Advanced commands could be used in full version:

- 1. Search videos and choose whichever you like.
- 2. Play videos in your playlists.
- 3. Edit your playlist, such as add videos into it.